| 1. Home                                                                                                    | 2  |
|----------------------------------------------------------------------------------------------------|----|
| 1.1 RightsDNA Documentation                                                                                                    | 2  |
| 1.1.1 Installation & Configuration                                                                                                    | 4  |
| 1.1.1.1 Requirements                                                                                                    | 4  |
| 1.1.1.2 Configuration                                                                                                    | 5  |
| 1.1.1.3 Installation                                                                                                    | 9  |
| 1.1.1.4 Install notes for JIRA 7                                                                                                    |    |
| 1.1.1.5 What should I do if I installed an incompatible version?                                                                                                    | 9  |
| 1.1.1.6 Licensing                                                                                                    | 10 |
| 1.1.1.7 Uninstall                                                                                                    | 11 |
| 1.1.2 User Guide                                                                                                    |    |
| 1.1.2.1 Families                                                                                                    |    |
| 1.1.2.1.1 Family Scanner 11.1.2.1.1 Family Scanner 11.1.2.1 Family Scanner 11.1.2.1 Family Scanner 11.1.2.1 |    |
| 1.1.2.1.2 Family Browser 2                                                                                                    |    |
| 1.1.2.1.3 Managing Families 2                                                                                                    |    |
| 1.1.2.1.4 Define Families 2                                                                                                    |    |
| 1.1.2.1.5 Predefined Families                                                                                                    |    |
| 1.1.2.2 Permissions By User                                                                                                    |    |
| 1.1.2.3 Permissions By Project                                                                                                    |    |
| 1.1.2.4 Issue Security                                                                                                    |    |
| 1.1.2.5 Other Sanity Checks                                                                                                    |    |
| 1.1.2.6 Permission Helper                                                                                                    |    |
| 1.1.3 Backup and restore                                                                                                    | 49 |

# Home

This is the home of the Rights DNA 1.0 space.

To help you on your way, we've inserted some of our favourite macros on this home page. As you start creating pages, blogging and commenting you'll see the macros below fill up with all the activity in your space.

# **Recently Updated**

| RDNA10<br>Feb 28, 2017 • attached by Alexandru Geageac                                                                       |
|----------------------------------------------------------------------------------------------------|
| Rights DNA 3.0<br>Feb 23, 2017 • updated by Confluence Administrator                                                         |
| Uninstall<br>Feb 23, 2017 • updated by Confluence Administrator • view change                                                |
| image2017-2-23 13:25:54.png<br>Feb 23, 2017 • attached by Confluence Administrator                                           |
| image2017-2-23 13:21:59.png<br>Feb 23, 2017 • attached by Confluence Administrator                                           |
| RDNA_UNINSTALL_3.PNG<br>Feb 23, 2017 • attached by Confluence Administrator                                                  |
| BA_UNINSTALL_2.PNG<br>Feb 23, 2017 • attached by Confluence Administrator                                                    |
| RDNA_UNINSTALL_1.PNG<br>Feb 23, 2017 • attached by Confluence Administrator                                                  |
| MANAGE_ADDONS_MENU2.PNG<br>Feb 23, 2017 • attached by Confluence Administrator                                               |
| MANAGE_ADDONS_MENU.PNG<br>Feb 23, 2017 • attached by Confluence Administrator                                                |
| What should I do if I installed an incompatible version?<br>Feb 23, 2017 • updated by Confluence Administrator • view change |
| Feb 23, 2017 • updated by Confluence Administrator • view change                                                             |
| Feb 23, 2017 • updated by Confluence Administrator • view change                                                             |
| Configuration<br>Feb 23, 2017 • updated by Confluence Administrator • view change                                            |
| Feb 23, 2017 • attached by Confluence Administrator                                                                          |
| Navigate space                                                                                                    |

# **RightsDNA** Documentation

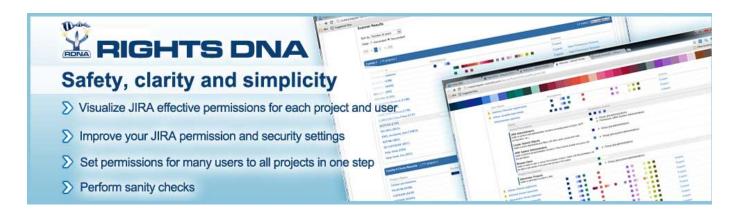

Gallery

Material a Respective Respective Activities applies and processing Processing Respective Respective -entries and Not state and an and a second A fact of a second second seco Bines Rythese Rythese Bines Bines Rythese Rythese Ryth Insue Security Checks Marian Problem London --------and and the second second inter (2000) Scaling of generations in parts interface in the state inter-Sectors and -----and the second Access Access sans Sans Sans Sans San ni an an Chiang and the second second A REAL PROPERTY. na an Na sana ang ----Second State A second second secon •-Constraints A subject of sectors (T) receipt an ang alampang Kanang Contraction Contraction Contra Second Second ..... A state
 A state
 A state
 A state
 A state
 A state
 A state
 A state
 A state
 A state
 A state
 A state
 A state
 A state
 A state
 A state
 A state
 A state
 A state
 A state
 A state
 A state
 A state
 A state
 A state
 A state
 A state
 A state
 A state
 A state
 A state
 A state
 A state
 A state
 A state
 A state
 A state
 A state
 A state
 A state
 A state
 A state
 A state
 A state
 A state
 A state
 A state
 A state
 A state
 A state
 A state
 A state
 A state
 A state
 A state
 A state
 A state
 A state
 A state
 A state
 A state
 A state
 A state
 A state
 A state
 A state
 A state
 A state
 A state
 A state
 A state
 A state
 A state
 A state
 A state
 A state
 A state
 A state
 A state
 A state
 A state
 A state
 A state
 A state
 A state
 A state
 A state
 A state
 A state
 A state
 A state
 A state
 A state
 A state
 A state
 A state
 A state
 Contraction Contraction Contraction Contraction Contraction ----A 84 (1) a service and na nan Sana Sana Sana -----Norse Byllegen Collect Collect (5)30, 10000 C 1000 0000 0000 21 01 11 State second ...... Fan in an ty Figad Steam of a state way ۰ Administration and service Second P a nanarana Anarana the second second and the second Server and a server statement of the server statement of the server statement decision a ---- A set of the set of the set of server by the 1010 1.2 N. MAR 1.1 N. M.  $\frac{1}{2} \sum_{i=1}^{n} \frac{1}{2} \sum_{i=1}^{n} \frac{1}$ anan salar. Anang sara and a second Ver Scole Income - ----engen en en an la de la de la and contract and contract for a contract of the contract of the ..... .... 100 M An effective providencies contractive contractive cont VerSection and ال مود مارد مرد المرد . المود مارد مرد المرد م en en Staaron en en en Gebeure Sector Sector CONTRACTO Arrent Contract of the second second se -na menalari Tana tana menalari Tana tana menalari en anne a Regener Regener Regener Regener 100 ana waa No contrapo area to area to ar last an diana Stangart an s Sa baatat at sa n al Price Texts Texts Texts Texts Texts Texts Texts Texts Texts Texts Texts Texts ter de la composition de la composition de la composition de la composition de la composition de la composition Internet Realized pr Konvi - emession lie per er an tao ann Salaiche ann For the set of the set of the s Contractor Contractor targe Blogs Blog Construction of the construction of the c na a seconda 1967: La calificación 1968: La calificación er boorpe 100 Sector reasons National Contraction age and search nar ve soort Lee 7 faar and the second second s policies Rectations Sector Sector Sector Sector Sector Sector Sector Sector Sector 101 - 100 where the second second areas Area Sac ..... Land Lands CONTRACTOR DOCUMENT No Re-Caloria Caloria Caloria Caloria ..... Sector 199 - Bernsteiner Hilf Beine
 Bern Versteiner
 Bern Versteiner Bind
 Bernsteiner Versteiner Bernsteiner
 Bernsteiner Versteiner Bernsteiner Bernsteiner entra entra con entra con tratecto entra Entra con entra con entra LAN'S ann ann Saithe ···· Notes State Read Process No. 100 . . . Andreas Andreas Britanis Antonio Antonio Antonio Antonio Antonio Antonio 100 International Action na an Na an taonachta an tao ..... te anna an an an anna Te anna 20 ž  $(1,1,2,\dots,n_{n})$ 100.000 course in the second second second

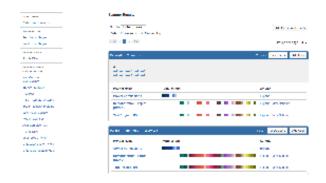

## Features

- Shows the permissions of a single user across the projects.
- Shows who has permissions on a single project.
- Group users with common permission families for better management.
- Shows from where a permission is granted (the sources of the permission).
- · Color-coded permissions for faster browsing.

Compatibility with JIRA 6.x and JIRA 7.x.

# Installation & Configuration

- Requirements
- Configuration
- Installation
- Install notes for JIRA 7
- What should I do if I installed an incompatible version?
- Licensing
- Uninstall

# **Requirements**

A fully installed RightsDNA consists of two jar files. The simplest way is to use the bundle installer when installing RightsDNA. Please refer to the I nstall Guide for explanations and details.

Here is the list of available RightsDNA versions:

| Version | JIRA          | katl-commons |
|---------|---------------|--------------|
| 1.0     | 4.4.x         | 1.1.10       |
| 1.0.1   | 4.4.x         | 1.1.11       |
| 1.0.2   | 4.4.x         | 1.1.12       |
| 1.0.3   | 4.4.x         | 1.1.13       |
| 1.0.4   | 4.4.x         | 1.1.15       |
| 1.0.5   | 4.4.x         | 1.1.17       |
| 2.0     | 5.0.x         | 2.0.3        |
| 2.0.1   | 5.0.x         | 2.0.4        |
| 2.0.2   | 5.0.x         | 2.0.5        |
| 2.0.3   | 5.0.x - 5.1.x | 2.0.8        |
| 2.0.4   | 5.0.x - 5.2.x | 2.0.10       |
| 2.0.5   | 5.0.x - 5.2.x | 2.5          |
| 3.0.x   | 6.x           | 3.0.x        |
| 3.1.x   | 7.x           | 3.1.x        |

# Configuration

#### Configuration

Configure the **RightsDNA** plugin following the steps below:

1. Access the Administration / Add-ons menu, and then select the Rights DNA Config link from the cPrime Plugins Configuration section on the bottom left of the menu:

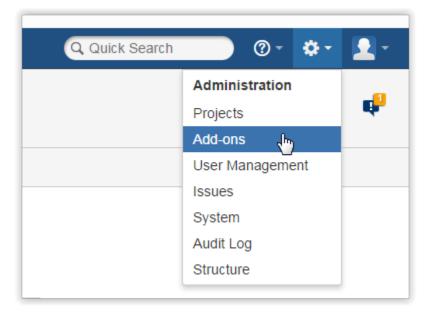

CPRIME PLUGINS CONFIGURATION

SIL Configuration

Datasources

Mail Sender Configuration

Asynchronous Runner

Remote Systems

LDAP Configuration

Script Storage Configuration

Custom Field Mappings

# **Rights DNA Config**

User Group Picker PRO

Database Custom Field

DataTable Custom Field

SIL Diagnostic

Licensing

2. Configure the parameters for RightsDNA:

Because JIRA allows the same username in different directories, the users could appear twice. A user directory is a place where you store information about users and groups (e.g. LDAP, Active Directory, etc.). Two or more directories are equivalent if they store information about the same users and groups. If you don't have equivalent directories, but you still have duplicate users it means that those users are stored in more than one directory. Users found in multiple directories will be accompanied by a warning image.

Parameters for the Rights DNA plugin

Configuration values for plugin : rightsdna

Select equivalent directories:

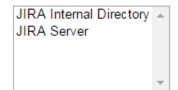

No equivalent directories are configured!

Save

Here you can configure your equivalent directories to avoid such problems. To do this, select the equivalent directories from the list

using **Ctrl+Click**. After selecting the equivalent directories, click **Save.** You can add multiple sets of equivalent directories. Each time the configuration is saved, a new equivalence set is added.

Parameters for the Rights DNA plugin Configuration values for plugin : rightsdna

Select equivalent directories:

| JIRA Internal Directory | * |
|-------------------------|---|
| JIRA Server             |   |
|                         |   |
|                         |   |
|                         | _ |
|                         | * |

Configured equivalent directories: JIRA Internal Directory, JIRA Server 👕

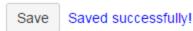

You can also remove a pair of equivalent directories by clicking the trash bin icon. The selected set will be greyed out and deleted once the configuration is saved. You must click **Save** in order for the changes to take place.

Parameters for the Rights DNA plugin

Configuration values for plugin : rightsdna

Select equivalent directories:

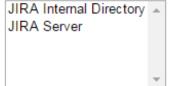

Configured equivalent directories: JIRA Internal Directory, JIRA Server 👕

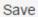

Saved successfully!

Parameters for the Rights DNA plugin

Configuration values for plugin : rightsdna

Select equivalent directories:

| JIRA Internal Directory | * |
|-------------------------|---|
| JIRA Server             |   |
|                         |   |
|                         |   |
|                         |   |

No equivalent directories are configured!

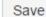

Saved successfully!

• A directory can't be in more than one pair at a time. If you try to configure a directory that is already configured, a message will be displayed.

| thenewbostc                           | localhost:8086 afișează mesajul:                                                |                                                          | ×     | Documentation -         |
|---------------------------------------|---------------------------------------------------------------------------------|----------------------------------------------------------|-------|-------------------------|
| :h JIRA adı                           | < <jira directory="" internal="">&gt;, &lt;<test>&gt;<br/>anyway?</test></jira> | already configured! Continue                             |       | 📍 🖛 Back to pro         |
|                                       | Împiedică această pagină să creeze a                                            | te casete de dialog.                                     |       |                         |
| dd-ons                                |                                                                                 | <b>OK</b> Anulează                                       |       |                         |
| Parameter                             | o loi ule rughto Divr plugh                                                     |                                                          |       | ļ                       |
| Configuratio                          | on values for plugin : <b>rightsdna</b>                                         |                                                          |       |                         |
|                                       | Select equivalent directories:                                                  | JIRA Internal Directory<br>JIRA Server<br>Test 2<br>TEST |       |                         |
|                                       | Configured equivalent directories:                                              | JIRA Internal Directory, JI<br>Test 2, TEST              | RA    | Server 🝵                |
| Save Save                             | aved successfully!                                                              |                                                          |       |                         |
| If you choose to on new configuration | continue, the sets that contain at least one of t<br>n will be saved:           | he directories from the current selecti                  | ion v | vill be removed and the |
| Param                                 | neters for the Rights DNA plugin                                                |                                                          |       |                         |
| Config                                | guration values for plugin : rightsdna                                          | I                                                        |       |                         |
|                                       | Select equivalent directories:                                                  | JIRA Internal Directory<br>JIRA Server<br>Test 2<br>TEST |       |                         |
|                                       | Configured equivalent directo                                                   | ries: JIRA Internal Directory                            | , JI  | RA Server 🝵             |
| Save                                  | e Saved successfully!                                                           |                                                          |       |                         |
| You must select t                     | two or more directories for saving!                                             |                                                          |       |                         |

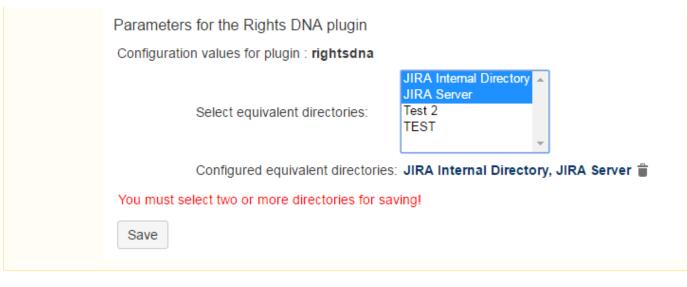

## Installation

Installation via Atlassian Universal Plugin Manager

This page points the simple steps to follow for installing the plugin using the Universal Plugin Manager. This method requires an internet connection.

If you are not familiar with Universal Plugin Manager (UPM), please read this document before we begin.

Steps are simple:

1. Enter the administration screen and go to Administration Add-ons Find new add-ons.

2. Search for RightsDNA plugin and install it

That's all.

Manual Install

It may seem more complicated, but a manual install is quite easy to do. After all, all you have to do is to copy some files. Here's how.

Manual Install

Do not worry, it's a simple task to install it manually:

1. Download the correct rightsdna obr file from Atlassian Marketplace.

2. Go to Administration Add-ons Manage add-ons. Install the previously downloaded obr file by using 'Upload add-on' link.

3. Install a license for rights dna, which can either be provided as the **rightsdna.lic** file, or as the key generated via the Atlassian Marketplace. See more details about this in Licensing.

#### Install notes for JIRA 7

When upgrading from an older version of JIRA to JIRA 7, you must update all our plugins as well.

As you can see on this page, the versions compatible with JIRA 7 are the 3.1.x versions and the 4.0.x version compatible with the new katl-commons 4.0.x.

#### What should I do if I installed an incompatible version?

As we have said before, 3.0.x versions are compatible with JIRA 6.x and 3.1.x and 4.0.x versions are compatible with JIRA 7.x.

If you have installed Rights DNA 3.0.x on JIRA 7.x or Rights DNA 3.1.x / Rights DNA 4.0.x on JIRA 6.x, you should do the next steps :

- 1. Uninstall warden
- 2. Uninstall katl-commons
- 3. Uninstall Rights DNA
- 4. Install the right version of Rights DNA (the one compatible with your JIRA)
- 5. katl-commons and warden should now have the right versions as well

After you uninstall katl-commons and warden, some plugins may remain disabled, so you may need to re-enable them manually.

#### Licensing

#### **Dual Licensing support**

Versions 1.0.1+ and 2.0.1+ support both Kepler and Atlassian licenses, but you only need one valid license to run the plugin, which can is provided as the **rightsdna.lic** file, or as the key generated via the **Atlassian Marketplace**.

The order in which the licenses are checked is:

- 1. Atlassian License
- 2. Kepler License

It is **strongly recommended** that you do not install both licenses at once, as this might yield unwanted results. For example, consider that you have an Atlassian License with the support date expired and one valid Kepler License. In this case you cannot update the plugin, because the Atlassian License is checked first and its support date is expired.

#### **Atlassian Licensing**

To support Atlassian licenses you need to install **katl-commons 2.0.4+** (for JIRA 5) or **katl-commons 1.1.11+** (for JIRA 4.4.x) before i nstalling Rights DNA.

The Atlassian Marketplace allows you to easily purchase or generate an evaluation license for Rights DNA.

#### Using Universal Plugin Manager 2.0.1+

After generating the license key, all you have to do is access the **Administration-> Plugins** section in your JIRA instance and paste the key into the corresponding plugin textbox.

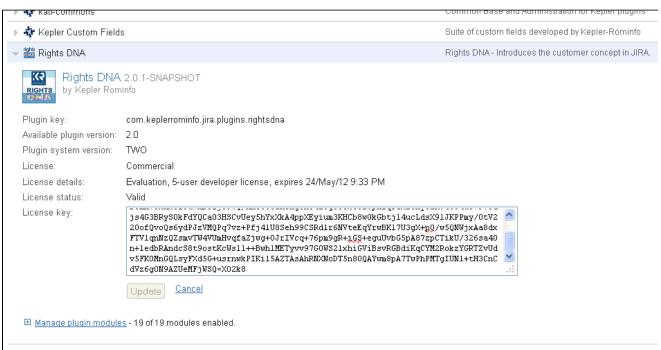

#### **Kepler Licensing**

The Kepler license is a file (**rightsdna.lic**) which must be placed in the <JIRA\_HOME>/kepler folder. You can either generate and download a free evaluation license by registering on **our site** and accessing the **Licenses** section, or you can purchase the plugin by following **these instructions**.

#### Reminder

Don't forget that you need only one valid license to run the plugin.

#### **Technical info**

Starting with **katl-commons version 2.5.5** an new plugin, called *Warden*, will be automatically installed by any paid add-on (including Rights DNA). This plugin is responsible with the management of licenses (both JIRA and Kepler). Do not attempt to uninstall it without removing first all the Kepler paid add-ons.

#### Removing an unused license

If you want to remove a no longer used Atlassian license, this can be done in UPM (for UPM 2.0.1+), by removing the old license key and clicking Update. To remove a Kepler license, you have to delete the correspondent .lic file from the kepler folder. Note that any change to the Kepler license requires a server restart.

#### Uninstall

Uninstall via Atlassian Universal Plugin Manager

At first we will uninstall the plugin and finally we'll remove the corresponding tables in the internal database.

#### Uninstall the plugin

If you are not familiar with Universal Plugin Manager (UPM), please read this document before we begin.

1) Log in as administrator and go to Jira Administration in the right up section of the page

| Q Quick Search | @- <b>\$</b> -  | • |
|----------------|-----------------|---|
|                | Administration  |   |
|                | Projects        | • |
|                | Add-ons 👆       |   |
|                | User Management |   |
|                | Issues          |   |
|                | System          |   |
|                | Audit Log       |   |
|                | Structure       |   |
|                |                 |   |

2) Click on the `Add-ons` menu link ant then the Manage Add-ons section

| Administration Q Se                                                              | earch JIRA admin                                                                  |
|----------------------------------------------------------------------------------|-----------------------------------------------------------------------------------|
| Projects Add-ons User Mana                                                       | gement Issues System Audi                                                         |
| ATLASSIAN MARKETPLACE<br>Find new add-ons<br>Manage add-ons<br>Purchased add-ons | Manage add-ons<br>You can install, update, enable,<br>① A newer version of the Un |

3) Search for `Rights DNA` plugin in `User Installed Plugins` section and click on `Uninstall` button

| <ul> <li></li></ul>                            |                  |                                              | Free trial |
|------------------------------------------------|------------------|----------------------------------------------|------------|
| Rights DNA - Effective permission and security | management.      |                                              |            |
| Try Rights DNA free for 30 days.               |                  |                                              |            |
| Free trial Buy now Configure U                 | ninstall Disable |                                              |            |
| No screenshots available                       | Version:         | 4.0.0-SNAPSHOT                               |            |
|                                                | Vendor:          | cPrime                                       |            |
|                                                | Add-on key:      | com.keplerrominfo.jira.plugins.<br>rightsdna |            |
|                                                | License details: | Unlicensed                                   |            |
|                                                | License key:     |                                              |            |
|                                                |                  |                                              |            |
|                                                |                  |                                              |            |
|                                                |                  |                                              |            |
|                                                |                  | Update                                       |            |
|                                                |                  |                                              |            |

4) Press `Continue` when the uninstall confirmation dialog box appears

| Uninstall add-on?                                                                                                    |
|----------------------------------------------------------------------------------------------------|
| Uninstalling will permanently remove this version of the add-on from JIRA and your filesystem. Do you want to continue? |
| Uninstall add-on Cancel                                                                                                 |

Optionally, you can provide feedback on the reason why you uninstalled the plugin.

5) A message "successfully uninstalled" should appear

| 🔗 Rights DNA                                   |                  |                                              |                          | Free trial |
|------------------------------------------------|------------------|----------------------------------------------|--------------------------|------------|
| This add-on was successfully uninsta           | alled.           |                                              |                          | ×          |
| Rights DNA - Effective permission and security | management.      |                                              |                          |            |
| Try Rights DNA free for 30 days.               |                  |                                              |                          |            |
| Free trial Buy now Configure U                 | ninstall Disable |                                              |                          |            |
| No screenshots available                       | Version:         | 4.0.0-SNAPSHOT                               | 20 of 20 modules enabled |            |
|                                                | Vendor:          | cPrime                                       |                          |            |
|                                                | Add-on key:      | com.keplerrominfo.jira.plugins.<br>rightsdna |                          |            |
|                                                | License details: | Unlicensed                                   |                          |            |
|                                                | License key:     |                                              |                          |            |
|                                                |                  |                                              |                          |            |
|                                                |                  |                                              |                          |            |
|                                                |                  | Update                                       |                          |            |
|                                                |                  |                                              |                          |            |

Now you can delete Rights DNA corresponding plugin tables.

#### **Remove the tables**

You can go to the internal database administration tool.

You can use a visual tool or a command line tool and remove the following tables in your database:

- krightsdnacustomer
- krightsdnapermset
- krightsdnapermsetusers
- krightsdnauserdefinedfamily

#### **Manual Uninstall**

At first we will uninstall the plugin manually and finally we'll remove the corresponding tables in the internal database.

Uninstall the plugin

You need to have access where the Jira server has been installed.

Goto the folder where Jira server has been installed.

Access <JIRA\_APPLICATION\_DATA>/plugins/installed-plugins and manually delete Rights DNA plugin.

You can go to the internal database administration tool.

You can use a visual tool or a command line tool and remove the following tables in your database:

- krightsdnacustomer
- krightsdnapermset
- krightsdnapermsetusers
- krightsdnauserdefinedfamily

**Restart the server** 

Now you can restart Jira server

# **User Guide**

Years of careless maintenance can create a lot of external and internal users with strange permissions on some projects. In order to sort it out, we created RightsDNA to colorfully show our administrators where the problems are.

The plugin contains a suite of useful tools to help you maintain a clean and secure JIRA environment. Rights DNA focuses on calculating the effective rights and shows from where a permission is granted (the sources of the permission).

## DNA?

The permission (or rights) DNA of a user is represented as a colored bar.

This encapsulates all the permissions a user can have. Each permission is color-coded and is represented by a square on the bar. If the placeholder for a certain permission is white, it means that the user does not have that permission.

Different shades of the same color are used to represent permissions in a certain category.

| Category                      | DNA segment |
|-------------------------------|-------------|
| Global Permissions            |             |
| Project Permissions           |             |
| Issue Permissions             |             |
| Voters & Watchers Permissions |             |

| Comments Permissions      |  |
|---------------------------|--|
| Attachments Permissions   |  |
| Time Tracking Permissions |  |

## The permissions contained in each category are as follows:

| Category               | Permissions                             | Description                                                                                                    | Colo |
|------------------------|-----------------------------------------|----------------------------------------------------------------------------------------------------|------|
| Global<br>Permissions  | JIRA<br>Administrators                  | Ability to perform most administration functions (excluding Import & Export, SMTP Configuration, etc.).                                                                                                    |      |
|                        | Bulk Change                             | Ability to modify a collection of issues at once. For example, resolve multiple issues in one step.                                                                                                    |      |
|                        | Create Shared<br>Objects                | Ability to share dashboards and filters with other users, groups and roles.                                                                                                    |      |
|                        | Manage Group<br>Filter<br>Subscriptions | Ability to manage (create and delete) group filter subscriptions.                                                                                                    |      |
|                        | JIRA System<br>Administrators           | Ability to perform all administration functions. There must be at least one group with this permission.                                                                                                    |      |
|                        | JIRA Users                              | Ability to log in to JIRA. They are a 'user'. Any new users created will automatically join these groups, unless those groups have JIRA System Administrators or JIRA Administrators permissions.                   |      |
|                        | Browse Users                            | Ability to select a user or group from a popup window as well as the ability to use the 'share' issues feature.<br>Users with this permission will also be able to see names of all users and groups in the system. |      |
| Project<br>Permissions | Administer<br>Projects                  | Ability to administer a project in JIRA.                                                                                                    |      |
|                        | Browse Projects                         | Ability to browse projects and the issues within them.                                                                                                    |      |
|                        | View Version<br>Control                 | Ability to view Version Control commit information for issues.                                                                                                    |      |
|                        | View Read-Only<br>Workflow              | Users with this permission may view a read-only version of a workflow.                                                                                                    |      |
| ssue<br>Permissions    | Assign Issues                           | Ability to assign issues to other people.                                                                                                    |      |
| rennissions            | Assignable User                         | Users with this permission may be assigned to issues.                                                                                                    |      |
|                        | Close Issues                            | Ability to close issues. Often useful where your developers resolve issues, and a QA department closes them.                                                                                                    |      |
|                        | Create Issues                           | Ability to create issues.                                                                                                    |      |
|                        | Delete Issues                           | Ability to delete issues.                                                                                                    |      |
|                        | Edit Issues                             | Ability to edit issues.                                                                                                    |      |

|                            | Link Issues                 | Ability to link issues together and create linked issues. Only useful if issue linking is turned on.                                                                                       |  |
|----------------------------|-----------------------------|----------------------------------------------------------------------------------------------------|--|
|                            | Modify Reporter             | Ability to modify the reporter when creating or editing an issue.                                                                                                    |  |
|                            | Move Issues                 | Ability to move issues between projects or between workflows of the same project (if applicable). Note the user can only move issues to a project he or she has the create permission for. |  |
|                            | Resolve Issues              | Ability to resolve and reopen issues. This includes the ability to set a fix version.                                                                                                    |  |
|                            | Schedule Issues             | Ability to set or edit an issue's due date.                                                                                                    |  |
|                            | Set Issue Security          | Ability to set the level of security on an issue so that only people in that security level can see the issue.                                                                             |  |
| Voters &<br>Watchers       | Manage Watchers             | Ability to manage the watchers of an issue.                                                                                                    |  |
| Permissions                | View Voters and<br>Watchers | Ability to view the voters and watchers of an issue                                                                                                    |  |
| Comments<br>Permissions    | Delete All<br>Comments      | Ability to delete all comments made on issues.                                                                                                    |  |
|                            | Delete Own<br>Comments      | Ability to delete own comments made on issues.                                                                                                    |  |
|                            | Edit All<br>Comments        | Ability to edit all comments made on issues.                                                                                                    |  |
|                            | Edit Own<br>Comments        | Ability to edit own comments made on issues.                                                                                                    |  |
|                            | Add Comments                | Ability to comment on issues.                                                                                                    |  |
| Attachments<br>Permissions | Delete All<br>Attachments   | Users with this permission may delete all attachments.                                                                                                    |  |
|                            | Delete Own<br>Attachments   | Users with this permission may delete own attachments.                                                                                                    |  |
|                            | Create<br>Attachments       | Users with this permission may create attachments.                                                                                                    |  |
| Time Tracking              | Work On Issues              | Ability to log work done against an issue. Only useful if Time Tracking is turned on.                                                                                                    |  |
| Permissions                | Delete All<br>Worklogs      | Ability to delete all worklogs made on issues.                                                                                                    |  |
|                            | Delete Own<br>Worklogs      | Ability to delete own worklogs made on issues.                                                                                                    |  |
|                            | Edit All Worklogs           | Ability to edit all worklogs made on issues.                                                                                                    |  |
|                            | Edit Own<br>Worklogs        | Ability to edit own worklogs made on issues.                                                                                                    |  |

# **Permission Sources**

Each user can have a permission for a variety of reasons. He can have a permission because he is in a certain group or project role or because he is the Assignee on an issue, for example. We call these permission sources.

Each permission can have any (or none) of the permission sources listed below:

| Permission<br>Source                                                          | Variety       | Description                                                                                 |
|-------------------------------------------------------------------------------|---------------|---------------------------------------------------------------------------------------------|
| Direct                                                                        | None          | The user is assigned the permission directly.                                               |
| Group Direct One of the groups the user is member of is given the permission. |               | One of the groups the user is member of is given the permission.                            |
|                                                                               | Anyone        | This is a pseudo-group which gives all users (registered or anonymous) a certain permission |
| Project Role                                                                  | Direct        | The user is assigned directly in the project role that has the permission                   |
|                                                                               | From<br>Group | The user belongs to one of the groups assigned to the project role that has the permission  |

| Assignee     | None | The user has the permission because he <b>CAN BE</b> the assignee on an issue. This does not necessarily mean that he does have the permission at the moment. |
|--------------|------|----------------------------------------------------------------------------------------------------|
| Reporter     | None | The user has the permission because he <b>CAN BE</b> the reporter of an issue. This does not necessarily mean that he does have the permission at the moment. |
| Project Lead | None | The user has the permission because he is the project lead.                                                                                                   |

Assignee, Reporter and Project Lead permission sources are not verified by default. We called these dynamic permissions. If you wish to include these in the analysis check the Check Dynamic Permissions check-box when scanning.

## **Families**

Families are sets of users grouped by common DNA. This means that the users in a family may have different permissions for different projects, but for each project they all have the same permissions with identical permission sources.

| mily-1 (2 projects)            |             | ( | 6 users ) Hide Users Add U |
|--------------------------------|-------------|---|----------------------------|
| J                              |             |   |                            |
| Jira Three (jirauser3)         |             |   |                            |
| Jira User (jirauser1)          |             |   |                            |
| Jira User Two (jirauser2)      |             |   |                            |
| т                              |             |   |                            |
| The Jira User (thejirauser)    |             |   |                            |
| U                              |             |   |                            |
| u<br>User Jira 11 (jirauser11) |             |   |                            |
| User Jira Twelve (jirauser12)  |             |   |                            |
|                                |             |   |                            |
| Project Name                   | Permissions |   | Actions                    |
| Global permissions             |             |   | Expand                     |
| Test Project KLogger (TPK)     |             |   | Expand View Scheme         |
| Project Test SIMPLE (PTS)      |             |   | Expand View Scheme         |
|                                |             |   |                            |

For more information about families, see Managing Families.

## Families

- Family Scanner
- Family Browser
- Managing Families
- Define Families
- Predefined Families

# **Family Scanner**

#### Scanning

Allows you to filter the JIRA users by a certain criteria (see below) and then group them by common permission DNA for better management.

| Permission S                 | Permission Scanner                                                                        |  |  |  |  |  |
|------------------------------|-------------------------------------------------------------------------------------------|--|--|--|--|--|
| Check Dynamic<br>Permissions | Check to include scanning of dynamic permissions (e.g. Assignee, Reporter, etc.)          |  |  |  |  |  |
| Scan by                      | Select Criteria ▼<br>Select a criteria by which users should be filtered before scanning. |  |  |  |  |  |
|                              |                                                                                           |  |  |  |  |  |
|                              | Analyze                                                                                   |  |  |  |  |  |
|                              |                                                                                           |  |  |  |  |  |

Calculates effective rights for a set of users grouped by a certain criteria.

There are two criteria you can filter users by:

• e-mail - analyze effective rights starting from a set of users with common e-mail keywords.

| Permission S                            | Scanner                                                                                                    |
|-----------------------------------------|----------------------------------------------------------------------------------------------------|
| Check Dynamic<br>Permissions<br>Scan by | Check to include scanning of dynamic permissions (e.g. Assignee, Reporter, etc.)          E-mail         Select a criteria by which users should be filtered before scanning. |
| E-mail                                  | @gmail.com          Enter a part of the user's email address (e.g. @mycompany.com)         Analyze                                                                            |
|                                         | Analyze                                                                                                    |

• group - analyze effective rights starting from a set of users who are members of the selected group.

| Permission S  | Permission Scanner                                                               |  |  |  |  |
|---------------|----------------------------------------------------------------------------------|--|--|--|--|
| Check Dynamic |                                                                                  |  |  |  |  |
| Permissions   | Check to include scanning of dynamic permissions (e.g. Assignee, Reporter, etc.) |  |  |  |  |
| Scan by       | Group T                                                                          |  |  |  |  |
|               | Select a criteria by which users should be filtered before scanning.             |  |  |  |  |
| Group         | jira-users <b>v</b>                                                              |  |  |  |  |
|               | Select the user's group                                                          |  |  |  |  |
|               | Analyze                                                                          |  |  |  |  |
|               | $\searrow$                                                                       |  |  |  |  |

As always, you have the option to include or not the **dynamic permissions** in the scan.

#### Results

The result is a set of families.

Families are sets of users grouped by common DNA. This means that the users in a family may have different permissions for different projects, but for each project they all have the same permissions with identical permission sources.

| amily-1 (2 projects)                                       |             |      | (6  | users) Hide Users | Add U |
|------------------------------------------------------------|-------------|------|-----|-------------------|-------|
| J                                                          |             |      |     |                   |       |
| Jira Three (jirauser3)                                     |             |      |     |                   |       |
| Jira User (jirauser1)                                      |             |      |     |                   |       |
| Jira User Two (jirauser2)                                  |             |      |     |                   |       |
| т                                                          |             |      |     |                   |       |
| The Jira User (thejirauser)                                |             |      |     |                   |       |
| U                                                          |             |      |     |                   |       |
|                                                            |             |      |     |                   |       |
| User Jira 11 (jirauser11)                                  |             |      |     |                   |       |
| User Jira 11 (jirauser11)<br>User Jira Twelve (jirauser12) |             |      |     |                   |       |
|                                                            | Permissions |      |     | Actions           |       |
| User Jira Twelve (jirauser12)<br>Project Name              | Permissions |      |     | Actions<br>Expand |       |
| User Jira Twelve (jirauser12)                              | Permissions | <br> | • • |                   | ne    |

For more information about families, see Managing Families.

When moving a user into a family, the permissions of that users will change immediately.

Besides calculating effective rights for a set of users grouped by a certain criteria, this tab highlights some situations based on the DNA of each family. We call them advices.

Are displayed as a warning icon at the end of the project row they applied to or at the end of the global permissions row. To see the effective advice you have to hover over the warning icon.

| amily-2 (3 | 3 projects )                                         |                                                      | (2 users) Show Users Add Use       |
|------------|------------------------------------------------------|------------------------------------------------------|------------------------------------|
| Project Na | me                                                   | Permissions                                          | Actions                            |
| Global per | missions                                             |                                                      | Expand                             |
| Test Proje | ct KLogger (TPK)                                     |                                                      | Expand View Scheme                 |
| Software F | Project test (SPT)                                   |                                                      | Expand View Scheme                 |
| Proje .    | <ul> <li>Users without the B permissions.</li> </ul> | rowse Project permission should not have any other p | project-related Expand View Scheme |

This helps you to see useless permissions within projects. For example, it warns you when:

-users don't have JIRA Users global permission, but they have some other permissions.

-users have some project-related permission but they don't have permission to browse that project.

-users can create issues on the project but they can't see them (they don't have the Browse Projects permission).

When JIRA is private, it warns you when group "Anyone" is in Global Permission. This means that even if you don't want public users to login, Anyone can take advantage of global permissions.

| amily-5 (1 project) |                |                                                                                                    | ( 2 users ) Show Users Add Use |  |
|---------------------|----------------|----------------------------------------------------------------------------------------------------|--------------------------------|--|
| Project             | t Name         | Permissions                                                                                                 | Actions                        |  |
| Global permissions  |                |                                                                                                    | Expand                         |  |
| Soft                | Anyone is in M | reate Shared Objects permission.<br>anage Group Filter Subscriptions permission.<br>rowse Users permission. | Expand View Scheme             |  |

#### The number of families per page is configurable. By default, a single family per page is displayed.

Since rights-DNA 2.0.3, the default number of families displayed per page is 10.

| Sort by Number of users             | Add Predefined Family                     |
|-------------------------------------|-------------------------------------------|
| Order: OAscending Order: OAscending |                                           |
| First « 1 » Last                    | Groups per page 10 T                      |
| Family-1 (2 projects)               | ( 3 users ) Show Users Add 10<br>25<br>50 |

#### Adding Predefined Families

To add a predefined family to the family set you have to click the Add Predefined Family button in the upper-right corner of the family set. A

dialog will be displayed allowing you to choose a family defined in the Define Families tab.

| Add Predefined | Family                                                   |
|----------------|----------------------------------------------------------|
| Family         | Family 1   Select one of the predefined families to add. |
| Name           | Select one of the predenned families to add.             |
|                | Add Cancel                                               |

You can change the name for the family before adding it. Bear in mind that you cannot have two families with the same name for the same scanning criteria.

| Oh, look! An ei                    | ror!                                                              |
|------------------------------------|-------------------------------------------------------------------|
| There is already the family before | a family with name >>Family 1<<.You must rename e adding.         |
| Family                             | Family 1                                                          |
|                                    | Select one of the predefined families to add. $$                  |
| Name                               |                                                                   |
|                                    | Select a name for the new family. Leave blank to use the existing |
|                                    | name.                                                             |

For more information about defining families, see Define Families.

## Saving

You can save your families by clicking the **Save** button at the bottom of the page. In the **Family Browser** tab you will be able to browse through the saved sets of families by name.

| Name group.jira-users                                                                         | /e |     |                                                                                               |
|-----------------------------------------------------------------------------------------------|----|-----|-----------------------------------------------------------------------------------------------|
| Enter a name for this permission set. You will be able to browse the permission sets by name. |    | ame | group.jira-users                                                                              |
|                                                                                               |    |     | Enter a name for this permission set. You will be able to browse the permission sets by name. |

| You must enter a name for the permission set before saving. |
|-------------------------------------------------------------|
|                                                             |

| ave            |                                                                                                  |
|----------------|--------------------------------------------------------------------------------------------------|
| The permission | set scanned after this criteria is already saved as group.jira-users . Do you want to overwrite? |
|                | Yes No                                                                                           |
| Name           | jira-users.false                                                                                 |
|                | Enter a name for this permission set. You will be able to browse the permission sets by name.    |
|                | Save                                                                                             |
|                |                                                                                                  |

You can not save two sets of families scanned by the same criteria. The results will be overwritten.

### See Also:

Error formatting macro: contentbylabel: com.atlassian.confluence.api.service.exceptions.BadRequestException: Could not parse cql : null

# **Family Browser**

#### Browser

The current tab displays all the sets of families saved using the Family Scanner tab.

| By User             |                |                                           |
|---------------------|----------------|-------------------------------------------|
| By Project          | Permission B   | rowser                                    |
| Scanner             |                |                                           |
| Browser             | Permission Set | test1 •                                   |
| Sanity              |                | Select Permission Set<br>AdminPermissions |
| Issue Security      |                | test1<br>group.jira-users                 |
| Define Families     |                | group, na aooro                           |
| Predefined Families |                |                                           |
| Permission Helper   |                |                                           |

#### Results

After selecting a permission set, the scanning criteria and the families will be displayed.

| ermission B    | rowser                         |                 |            |
|----------------|--------------------------------|-----------------|------------|
|                | 1000301                        |                 |            |
|                | teetd                          | Dynamic permiss | sions      |
| Permission Set |                                | Scanned by:     | E-mail     |
|                | Select a saved permission set. | E-mail:         | @gmail.com |

Families are sets of users grouped by common DNA. This means that the users in a family may have different permissions for different projects, but for each project they all have the same permissions with identical permission sources.

| amily-1 (2 projects)                                 |             |     | ( 6 use | ers) Hide Users | Add User |
|------------------------------------------------------|-------------|-----|---------|-----------------|----------|
| J<br>Jira Three (jirauser3)<br>Jira User (jirauser1) |             |     |         |                 |          |
| Jira User Two (jirauser2)<br>T                       |             |     |         |                 |          |
| The Jira User (thejirauser)                          |             |     |         |                 |          |
| U                                                    |             |     |         |                 |          |
| User Jira 11 (jirauser11)                            |             |     |         |                 |          |
| User Jira Twelve (jirauser12)                        |             |     |         |                 |          |
| Project Name                                         | Permissions |     | A       | tions           |          |
| Global permissions                                   |             |     | E       | pand            |          |
| Test Project KLogger (TPK)                           |             |     |         | pand View Schem | ie       |
| Project Test SIMPLE (PTS)                            |             | • • | E)      | pand View Schem | ie       |

For more information about families, see Managing Families.

All changes will be immediately saved.

The number of families per page is configurable. By default, a single family per page is displayed.

| Since rights-DNA 2.0.3, the default number of families displayed per page is 10. |                                           |
|----------------------------------------------------------------------------------|-------------------------------------------|
| Sort by Number of users ▼<br>Order: ● Ascending ● Descending                     | Add Predefined Family                     |
| First « 1 » Last                                                                 | Groups per page 10 T                      |
| Family-1 (2 projects)                                                            | ( 3 users ) Show Users Add 10<br>25<br>50 |

## Adding Predefined Families

To add a predefined family to the family set you have to click the **Add Predefined Family** button in the upper-right corner of the family set. A dialog will be displayed allowing you to choose a family defined in the **Define Families** tab.

| Add Predefined | I Family                                      |
|----------------|-----------------------------------------------|
| Family         | Family 1                                      |
| Name           | Select one of the predefined families to add. |
|                | name.                                         |
|                | Add Cancel                                    |

You can change the name for the family before adding it. Bear in mind that you cannot have two families with the same name for the same scanning criteria.

| ① Oh, look! An e                   | rror! ×                                                                 |
|------------------------------------|-------------------------------------------------------------------------|
| There is already the family before | y a family with name >>Family 1<<.You must rename<br>e adding.          |
| Family                             | Family 1                                                                |
|                                    | Select one of the predefined families to add. $$                        |
| Name                               |                                                                         |
|                                    | Select a name for the new family. Leave blank to use the existing name. |

For more information about defining families, see Define Families.

When browsing, there is no guarantee that user's permissions have not changed in the meantime. For example, if you do a scan by email containing **tom.tom**, then save the family and change his permissions after saving, this won't be reflected in the already saved family.

## See Also:

Error formatting macro: contentbylabel: com.atlassian.confluence.api.service.exceptions.BadRequestException: Could not parse cql : null

## **Managing Families**

#### Families

Families are sets of users grouped by common DNA. This means that the users in a family may have different permissions for different projects, but for each project they all have the same permissions with identical permission sources.

| mily-1 (2 projects)                                                               |             |  | ( 6 users ) Hide Users | Add Use |
|-----------------------------------------------------------------------------------|-------------|--|------------------------|---------|
| J<br>Jira Three (jirauser3)<br>Jira User (jirauser1)<br>Jira User Two (jirauser2) |             |  |                        |         |
| T<br>The Jira User (thejirauser)                                                  |             |  |                        |         |
| U<br>User Jira 11 (jirauser11)<br>User Jira Twelve (jirauser12)                   |             |  |                        |         |
| Project Name                                                                      | Permissions |  | Actions                |         |
| Global permissions                                                                |             |  | Expand                 |         |
| Test Project KLogger (TPK)                                                        |             |  | Expand View Sch        | eme     |
| Project Test SIMPLE (PTS)                                                         |             |  | Expand View Sch        | eme     |

As always, you can expand and collapse permission details per projects for easy access.

| Project Name               | Permissions                                                                    | Actions           |
|----------------------------|--------------------------------------------------------------------------------|-------------------|
| Global permissions         |                                                                                | Expand            |
| Test Project KLogger (TPK) | Create Shared Objects                                                          | Expand View Schem |
| Project Test SIMPLE (PTS)  | Ability to share dashboards and filters with other users,<br>groups and roles. | Expand View Schem |
| Project Test SIMPLE (PTS)  | groups and roles.<br>Group (jira-users)                                        | Expand View S     |

If you hover over the user names, a menu will appear with detailed information about the user and other useful links.

| J<br>Jira Three (jirauser3)                            |                 |     |  |
|--------------------------------------------------------|-----------------|-----|--|
| Jira Three<br><u>jirauser3@qmail.</u><br>2:37 PM - Tue |                 |     |  |
| Activity                                               | More            | վես |  |
| U                                                      | Profile         |     |  |
| User Jira 11 (jirauser11<br>User Jira Twelve (jiraus   | Current Issues  |     |  |
|                                                        | Administer User |     |  |

## Renaming a Family

To rename a family, all you need to do is click its name. The name will change to a text box allowing you to change it.

| J<br>Jira Three (jirauser3)<br>Jira User (jirauser1)<br>Jira User Two (jirauser2)<br>Family-0 Save (2 projects)<br>Group Family-0 already<br>exists.<br>Jira User (jirauser1)<br>Jira User Two (jirauser2) | Family-1                  | Save (2 projects)              |
|----------------------------------------------------------------------------------------------------|---------------------------|--------------------------------|
| Group Family-0 already<br>exists.<br>Jira User (jirauser1)                                                                                                    | Jira Three<br>Jira User ( | (jirauser1)<br>Two (jirauser2) |
| exists.<br>Jira User (jirauser1)                                                                                                    | Family-0                  | Save (2 projects)              |
|                                                                                                    |                           | ily-0 already                  |
|                                                                                                    |                           |                                |

You cannot have two families with the same name for the same scanning criteria.

### Adding a User

You can also move users from one family to another or even add users who were not covered by the scan. To do this, click the Add User button in the top-right corner of the family panel. A box will appear prompting for the username you wish to add to the family.

| Add User<br>User ajirauser13                                                           |
|----------------------------------------------------------------------------------------|
| User ajirauser13                                                                       |
|                                                                                        |
| Start typing to get a list of possible matches.                                        |
| NOTE: This will remove the user from ANY other permission groups<br>he/she belongs to. |
| Add Cancel                                                                             |
|                                                                                        |

When you choose to move a user into a family, you have to be aware that the permissions of that user will change. He will have the same permissions, with identical permission sources, as the users in the family he was moved into.

#### **Deleting Empty Families**

After moving users from one family to another is possible that some families remain without any user and you can delete them.

When a family is left with no users, the **Delete Family** button will be displayed in the upper-right corner of the family panel, which will allow you to remove it from the set.

| Family 2 (3 projects)       |             |   | (( | 0 users ) Show | w Users Ad | d User Delete Family |
|-----------------------------|-------------|---|----|----------------|------------|----------------------|
| Project Name                | Permissions |   |    |                | Actions    |                      |
| Software Project test (SPT) | A           | • |    | •••            | Expand     | View Scheme          |
| Project Test SIMPLE (PTS)   | A           |   |    |                | Expand     | View Scheme          |
| Test Project KLogger (TPK)  | A           |   |    | •              | Expand     | View Scheme          |

#### See Also:

Error formatting macro: contentbylabel: com.atlassian.confluence.api.service.exceptions.BadRequestException: Could not parse cql : null

## **Define Families**

This tab allows you to define your own families. You can later add them to the Family Scanner and Family Browser results using the "Add Predefined Families" button at the upper-right corner of the family set.

| you can denne your own fam | illies. You can later add them to the scanner and browser results | s using the "Add Predefined Families" button. |
|----------------------------|-------------------------------------------------------------------|-----------------------------------------------|
| our Family Name (0 pro     | ojects )                                                          |                                               |
| Project Name               | Permissions                                                       | Actions                                       |
| Global permissions         |                                                                   | Expand                                        |
| Add project                |                                                                   |                                               |
|                            |                                                                   |                                               |
| ave                        |                                                                   |                                               |

## Adding a project

To add a project to your family you have to click the **Add project** button in the bottom-right corner of the family panel. A box will be displayed allowing you to choose a project from a list of projects.

| Projects | DEMO 🔻                                                                |
|----------|-----------------------------------------------------------------------|
|          | Select the project for your family.                                   |
|          | vill add all the projects with same permission<br>e selected project. |
|          |                                                                       |

You cannot add the same project multiple times. If you try to add the same project another time the following error message will appear in the dialog box:

| Project already added. Projects DEMO    Select the project for your family.                  | ook! An er   | or!           |              |              |
|----------------------------------------------------------------------------------------------|--------------|---------------|--------------|--------------|
| Select the project for your family.                                                          | ct already a | dded.         |              |              |
|                                                                                              | s DEMC       |               | •            |              |
|                                                                                              | Select the   | project for y | our family.  |              |
| NOTE: This will add all the projects with same permission<br>scheme as the selected project. |              |               | ts with same | e permission |

#### Adding a permission

On Expand you can see the permissions and sources of the family and add permissions and sources for those permissions.

| Project N | ame            | Permissions |                   | Actions  |
|-----------|----------------|-------------|-------------------|----------|
| Global pe | ermissions     |             |                   | Collapse |
|           | Name           |             | Permission Source |          |
|           | Add Permission |             |                   |          |

To add a permission, click the **Add Permission** link in the expanded table for the corresponding project or global permissions. A dialog will be displayed allowing you to choose a permission.

The dialog for adding Global Permissions will look like this:

| Add permis  | Add permission                               |                 |  |  |  |  |
|-------------|----------------------------------------------|-----------------|--|--|--|--|
| Permissions | Manage Group Filter                          | Subscriptions 🔹 |  |  |  |  |
|             | Select the global permission you want to add |                 |  |  |  |  |
|             | $\searrow$                                   | Add Cancel      |  |  |  |  |

The Project Permissions dialog allows you to choose the permission category and then a permission from that category.

| sion                                                         |
|--------------------------------------------------------------|
| Select a global permission 🔻                                 |
| Select the global permission you want to add to your family. |
| Add Cancel                                                   |
|                                                              |

| Add permiss        | sion                                                                                                    |              |
|--------------------|----------------------------------------------------------------------------------------------------|--------------|
| Permissions        | Select a global permission                                                                                                    |              |
| Family Name (4 pro | Select a global permission<br>JIRA Administrators<br>Bulk Change<br>Create Shared Objects<br>Manage Group Filter Subscriptions<br>JIRA System Administrators<br>JIRA Users<br>Browse Users | your family. |

After adding the permissions, the family will look like this:

| Project Name                                     | Permissions                                              |                       | Actions              |
|--------------------------------------------------|----------------------------------------------------------|-----------------------|----------------------|
| Global permissions                               |                                                          |                       | Collapse             |
| Name                                             |                                                          | Permission Source     |                      |
| Global Permiss                                   | ions                                                     |                       |                      |
|                                                  | Filter Subscriptions<br>(create and delete) group filter | Add Permission Source |                      |
| Add Permission                                   |                                                          |                       |                      |
| ADMROUTINES (ADMR)                               | I                                                        |                       | Collapse View Scheme |
| Name                                             |                                                          | Permission Source     |                      |
| Issue Permissio                                  | ons                                                      |                       |                      |
| Assign Issues<br>Ability to assign iss<br>Delete | sues to other people.                                    | Add Permission Source |                      |
| Add Permission                                   |                                                          |                       |                      |

For each permission you have two options:

- Delete will remove the permission with all its sources.
  Add Permission Source add more sources for that permission.

Adding permission sources

You can choose the sources for permissions from the dialog which will be displayed when clicking the **Add Permission Source** link. The dialog for Global Permissions will look like this:

| Permissions | Manage Group Filter Subscriptions •                          |  |  |  |  |
|-------------|--------------------------------------------------------------|--|--|--|--|
|             | Select the global permission you want to add to your family. |  |  |  |  |
| Groups      | Anyone                                                       |  |  |  |  |
|             | Cert Publishers                                              |  |  |  |  |
|             | Consult Support Group<br>DHCP Administrators                 |  |  |  |  |
|             | DHCP Administrators                                          |  |  |  |  |
|             |                                                              |  |  |  |  |
|             | Select one or more groups.                                   |  |  |  |  |
|             |                                                              |  |  |  |  |
|             | Add Cancel                                                   |  |  |  |  |

Global permissions are only granted to groups of users.

Project permissions can be granted to:

- Individual users (Direct permission source)
- Groups
- Project Roles

The dialog which allows you to add sources for the project permissions is presented below:

| Add permis         | sion                                                  |
|--------------------|-------------------------------------------------------|
| Categories         | Issue Permissions                                     |
|                    | Select a permission category.                         |
| Permissions        | Assign Issues                                         |
|                    | Select the permission you want to add to your family. |
| Permission Sources | Group 🔻                                               |
|                    | Direct<br>Group<br>Project Role Add Cancel            |

| Categories         | Issue Permissions 🔹                                    |
|--------------------|--------------------------------------------------------|
|                    | Select a permission category.                          |
| Permissions        | Assign Issues 🔻                                        |
|                    | Select the permission you want to add to your family.  |
| Permission Sources | Group 🗸                                                |
|                    | Select permission sources for the selected permission. |
| Groups             | HelpServicesGroup                                      |
|                    | jira-administrators                                    |
|                    | jira-developers<br>jira-users                          |
|                    | Select one or more groups.                             |
|                    | Add Cancel                                             |

| Add permis         | Issue Permissions                                      |
|--------------------|--------------------------------------------------------|
| Calogonoo          | Select a permission category.                          |
| Permissions        | Assign Issues                                          |
|                    | Select the permission you want to add to your family.  |
| Permission Sources | Project Role 🔻                                         |
|                    | Select permission sources for the selected permission. |
| Project Roles      | Users •                                                |
|                    | Select project role.                                   |
| Role Actors        | IIS_WPG<br>jira-administrators<br>jira-developers      |
|                    | jira-users<br>KLAdmins                                 |
|                    | Select project role's actors.                          |
|                    | Add Cancel                                             |

Adding permission sources that do not already exist will be granted when the first user is assigned to the family. For example, say we have no **Browse Project** permission for the **jira-users** group. However, we add this as a permission source in one of the predefined families. When a user is assigned to the family, the **Browse Project** permission will be granted to the **jira-users** group. This can impact other families and permissions, so use this feature with care.

For more information about permission sources, see User Guide.

#### Deleting a permission source

After adding the permission sources the family will look similar to the one below:

| EMO (DEMO)                                                                | Collapse View Scheme                                                                                                    |
|---------------------------------------------------------------------------|----------------------------------------------------------------------------------------------------|
| Name                                                                      | Permission Source                                                                                                    |
| Project Permissions                                                       |                                                                                                    |
| Administer Projects<br>Ability to administer a project in JIRA.<br>Delete | <ul> <li>Group (jira-users) </li> <li>Project Role (Users) - from Group (jira-users) </li> <li>Direct </li> <li>Add Permission Source</li> </ul> |
| Add Permission                                                            |                                                                                                    |

You can remove a permission source by clicking the red marker.

#### Saving your family

You can save your families by clicking the **Save** button at the bottom of the page. In the **Family Scanner** and **Family Browser** tab you will be able to add them using the "Add Predefined Families" button at the upper-right corner of the family set .

The family will be saved with the default name ("Your family name"), unless you change it before saving.

To rename a family, see Managing Families.

| Save            |                                                   |                           |  |
|-----------------|---------------------------------------------------|---------------------------|--|
| Warning!        |                                                   |                           |  |
| -               | sions with no sources. You must remove them or ac | ld sources before saving. |  |
| TEST (TST): • ( |                                                   | 0                         |  |

**Predefined Families** 

Since rights-DNA 2.0.3

This tab allows you to manage the families you defined in the Define Families tab. You can delete them or modify their permissions and sources.

| By User<br>By Project<br>Scanner<br>Browser<br>Sanity<br>Issue Security<br>Define Families | Manage Predefined Families         Family       Select predefined Family          - Select predefined Family          Your Family Name         Family 1         Empty Family |
|--------------------------------------------------------------------------------------------|----------------------------------------------------------------------------------------------------|
| Predefined Families Permission Helper                                                      |                                                                                                    |

#### A family will be displayed after selecting a family name from the select box.

| Project Name                    | Permissi | ions |  | Actions            |
|---------------------------------|----------|------|--|--------------------|
| Global permissions              |          |      |  | Expand             |
| ADMROUTINES (ADMR)              |          |      |  | Expand View Scheme |
| DEMO (DEMO)                     |          |      |  | Expand View Scheme |
| Live Fields Test Project (LFTP) | N        |      |  | Expand View Scheme |
| tst-agile (TSTAG)               | 13       |      |  | Expand View Scheme |
| Project Test RDNA (PTR)         |          |      |  | Expand View Scheme |

#### Delete family

To delete a family you have to click the Delete Family button in the top-right corner of the family panel.

#### Modify family

For more information about adding/removing permissions and sources, see Define Families.

#### Save family

After you modify your family you can save the changes by clicking the Save Family button in the top-right corner of the family panel. In the Famil

y Scanner and Family Browser tab you will be able to add them using the "Add Predefined Families" button at the upper-right corner of the family set .

The family name will remain the same, unless you change it before saving.

You cannot save two families with same name or same permission sources.

To rename a family see, Managing Families.

#### **Permissions By User**

#### Scanning

This tab allows you to select a user and see what permissions are granted to him across the projects.

| Permissions                                             | by User                                                                          |
|---------------------------------------------------------|----------------------------------------------------------------------------------|
| Check Dynamic<br>Permissions<br>Show permissions<br>for | Check to include scanning of dynamic permissions (e.g. Assignee, Reporter, etc.) |
|                                                         | Submit                                                                           |

The Check Dynamic Permissions option permits the inclusion of dynamic permissions like Assignee and Reporter in the scan.

For more information about dynamic permission sources see User Guide.

There are two ways of selecting a user :

• through autocomplete - you will get a list of possible matches after starting typing.

| Permissions                  | by User                                                                               |     |
|------------------------------|---------------------------------------------------------------------------------------|-----|
| Check Dynamic<br>Permissions | Check to include scanning of dynamic permissions (e.g. Assignee, Reporter, etc        | c.) |
| Show permissions<br>for      | jirauser I 28                                                                         |     |
|                              | Jira Three - jirauser3@gmail.com<br>Jira User - jirauser1@gmail.com (                 |     |
|                              | Jira User Two - <b>jirauser</b> 2@gmail<br>User Jira 11 - jira11@gmail.com ( <b>j</b> |     |
|                              | User Jira Twelve - jira1212@gmai<br>Showing 5 of 5 matching users                     |     |
|                              |                                                                                       |     |

• using the **pop-up** - clicking on the icon will show the dialog you are accustomed to, like in the image below:

| Jser Picker                                                 |                                                                    |                                                                                                    |  |
|-------------------------------------------------------------|--------------------------------------------------------------------|----------------------------------------------------------------------------------------------------|--|
| ull Name Contains                                           |                                                                    | Email Contains                                                                                                    |  |
| n Group                                                     |                                                                    | Users Per Page                                                                                                    |  |
| Any                                                         |                                                                    | ▼ 20                                                                                                    |  |
| Filter                                                      |                                                                    |                                                                                                    |  |
| Displaying users <b>1</b> t                                 | o 8 of 8.                                                          |                                                                                                    |  |
|                                                             |                                                                    |                                                                                                    |  |
| Username                                                    | Full Name                                                          | Email                                                                                                    |  |
| <b>Username</b><br>admin                                    | Full Name<br>Admin                                                 | Email<br>admin@kepler-rominfo.com                                                                                      |  |
|                                                             |                                                                    |                                                                                                    |  |
| admin                                                       | Admin                                                              | admin@kepler-rominfo.com                                                                                               |  |
| admin<br>jirauser3                                          | Admin<br>Jira Three                                                | admin@kepler-rominfo.com<br>jirauser3@gmail.com                                                                        |  |
| admin<br>jirauser3<br>jirauser1                             | Admin<br>Jira Three<br>Jira User                                   | admin@kepler-rominfo.com<br>jirauser3@gmail.com<br>jirauser1@gmail.com                                                 |  |
| admin<br>jirauser3<br>jirauser1<br>jirauser2                | Admin<br>Jira Three<br>Jira User<br>Jira User Two                  | admin@kepler-rominfo.com<br>jirauser3@gmail.com<br>jirauser1@gmail.com<br>jirauser2@gmail.com                          |  |
| admin<br>jirauser3<br>jirauser1<br>jirauser2<br>thejirauser | Admin<br>Jira Three<br>Jira User<br>Jira User Two<br>The Jira User | admin@kepler-rominfo.com<br>jirauser3@gmail.com<br>jirauser1@gmail.com<br>jirauser2@gmail.com<br>thejirauser@gmail.com |  |

## Results

After setting your options and clicking submit the results will be displayed as:

| Project Name                | Permissions | Actions            |
|-----------------------------|-------------|--------------------|
| Global permissions          |             | Expand             |
| Project Test SIMPLE (PTS)   |             | Expand View Scheme |
| Software Project test (SPT) |             | Expand View Scheme |
| Test Project KLogger (TPK)  |             | Expand View Scheme |

The table shows the projects the user has permissions on and, in the first row, the global permissions the user has. Each color represents a permission (for more information see User Guide) and shows that the user has that permission. If the placeholder for a certain permission is white, it means that the user does not have that permission.

For each project there is a link to the project page (by clicking on the name of the project) and to the permission scheme of that project.

On Expand you can see from where a permission is granted (the sources of the permission).

For more information about permission sources see User Guide.

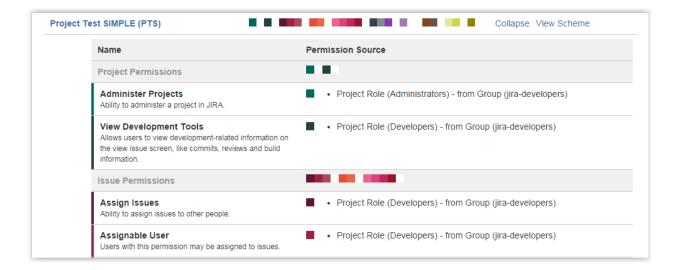

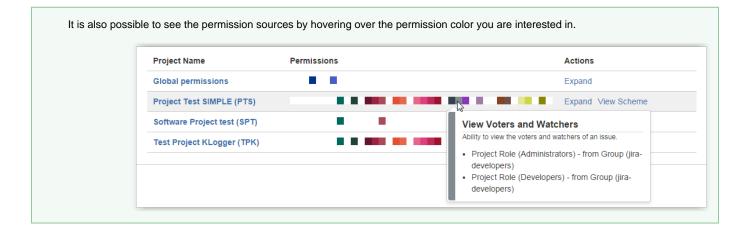

Check Dynamic Permissions filter will display in result set the permissions that user CAN have as Assignee or Reporter of an issue.

| estPrj (TP) |                                                                                                    | Collapse View Permission Scheme                |
|-------------|----------------------------------------------------------------------------------------------------|------------------------------------------------|
|             | Name                                                                                                    | Permission Source                              |
|             | Project Permissions                                                                                                    |                                                |
|             | Browse Projects<br>Ability to browse projects and the issues within them.                                              | Project Role (Users) - from Group (jira-users) |
|             | View Read-Only Workflow<br>Users with this permission may view a read-only version of a workflow.                      | Project Role (Users) - from Group (jira-users) |
|             | Issue Permissions                                                                                                    |                                                |
|             | Assignable User<br>Users with this permission may be assigned to issues.                                               | Assignee     Project Lead                      |
|             | Create Issues<br>Ability to create issues.                                                                             | Group (Anyone) Assignee Reporter               |
|             | Link Issues<br>Ability to link issues together and create linked issues. Only useful if<br>issue linking is turned on. | Group (jira-users)                             |

### See Also:

Error formatting macro: contentbylabel: com.atlassian.confluence.api.service.exceptions.BadRequestException: Could not parse cql : null

## **Permissions By Project**

### Scanning

This tab shows all the users who are granted permissions for the selected project.

| By User    | Permissions by Project                                                                  |
|------------|-----------------------------------------------------------------------------------------|
| By Project |                                                                                         |
| Scanner    | Check Dynamic Permissions                                                               |
| Browser    | Check to include scanning of dynamic permissions (e.g. Assignee, Reporter, etc.)        |
|            | Show permissions for A test project Select a project to see who has permissions for it. |
|            | Submit                                                                                  |
|            |                                                                                         |

The Check Dynamic Permissions option allows the inclusion of dynamic permissions like Assignee and Reporter in the scan.

For more information about dynamic permission sources see User Guide.

### Results

The results will be displayed as:

| iew Results (33 users)  |             | View Permission Scheme for TST |
|-------------------------|-------------|--------------------------------|
| User Name               | Permissions | Actions                        |
| Administrator (admin1)  |             | Expand                         |
| User Test 1 (usertest1) |             | Expand                         |
| User Test 2 (usertest2) |             | Expand                         |
| User Test 3 (usertest3) |             | Expand                         |
| User Test 4 (usertest4) |             | Expand                         |

The table shows the users who have permissions on the selected project and the global permissions each user has. Each color represents a permission and shows that the user has that permission. If the placeholder for a certain permission is white, it means that the user does not have that permission. (for more information see **User Guide**)

Each user has a link to the user details page (by clicking on the user's name). To see the **Permission Scheme** of the selected project you can click the link displayed in the top-right corner of the results table.

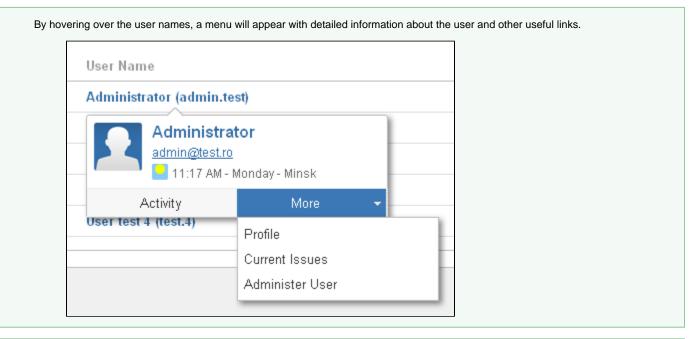

| User Name                  | Permissions                                                                                             | Action |
|----------------------------|----------------------------------------------------------------------------------------------------|--------|
| Administrator (admin.test) |                                                                                                    | Expar  |
| User test 1 (test.1)       | JIRA System Administrators                                                                              | Expar  |
| User test 2 (test.2)       | Ability to perform all administration functions. There must be at least one group with this permission. | Expa   |
| User test 3 (test.3)       | Group (jira-system-administrators)                                                                      | Expa   |
| User test 4 (test.4)       |                                                                                                    | Expar  |

Expanding a row will display the user's permissions details.

|      | test 3 (test.3)                                                                                                    |                                        | Expand  |
|------|----------------------------------------------------------------------------------------------------|----------------------------------------|---------|
| User | test 4 (test.4)                                                                                                    |                                        | Collaps |
|      | Name                                                                                                    | Permission Source                      |         |
|      | Global Permissions                                                                                                    |                                        |         |
|      | Bulk Change<br>Ability to modify a collection of issues at once. For example, resolve multiple<br>issues in one step.                                                                                                    | • Group (jira-users)                   |         |
|      | JIRA Users<br>Ability to log in to JIRA. They are a 'user'. Any new users created will<br>automatically join these groups, unless those groups have JIRA System<br>Administrators or JIRA Administrators permissions.                  | <ul> <li>Group (jira-users)</li> </ul> |         |
|      | Browse Users<br>Ability to select a user or group from a popup window as well as the ability to<br>use the 'share' issues feature. Users with this permission will also be able to<br>see names of all users and groups in the system. | <ul> <li>Group (jira-users)</li> </ul> |         |
|      | Voters & Watchers Permissions                                                                                                    |                                        |         |
|      | Manage Watchers<br>Ability to manage the watchers of an issue.                                                                                                    | Direct                                 |         |
|      | View Voters and Watchers<br>Ability to view the voters and watchers of an issue.                                                                                                    | Direct                                 |         |
|      | Comments Permissions                                                                                                    |                                        |         |

Check Dynamic Permissions filter will display in result set the permissions that user CAN have as Assignee or Reporter of an issue.

| User test 2 | 2 (test.2)                                                                                                    |                                             | Expand   |
|-------------|----------------------------------------------------------------------------------------------------|---------------------------------------------|----------|
| User test   | 3 (test.3)                                                                                                    |                                             | Collapse |
|             | Name                                                                                                    | Permission Source                           |          |
|             | Global Permissions                                                                                                    |                                             |          |
|             | Bulk Change<br>Ability to modify a collection of issues at once. For example, resolve multiple<br>issues in one step.                                                                                                    | <ul> <li>Group (jira-users)</li> </ul>      |          |
|             | JIRA Users<br>Ability to log in to JIRA. They are a 'user'. Any new users created will<br>automatically join these groups, unless those groups have JIRA System<br>Administrators or JIRA Administrators permissions.                  | • Group (jira-users)                        |          |
|             | Browse Users<br>Ability to select a user or group from a popup window as well as the ability to<br>use the 'share' issues feature. Users with this permission will also be able to<br>see names of all users and groups in the system. | <ul> <li>Group (jira-users)</li> </ul>      |          |
|             | Issue Permissions                                                                                                    |                                             |          |
|             | Assign Issues<br>Ability to assign issues to other people.                                                                                                    | <ul><li>Assignee</li><li>Reporter</li></ul> |          |
|             | Close Issues<br>Ability to close issues. Often useful where your developers resolve issues,<br>and a QA department closes them.                                                                                                    | Reporter                                    |          |
|             | Edit Issues<br>Ability to edit issues.                                                                                                    | <ul><li>Assignee</li><li>Reporter</li></ul> |          |
|             | Resolve Issues<br>Ability to resolve and reopen issues. This includes the ability to set a fix<br>version.                                                                                                    | Reporter                                    |          |

Error formatting macro: contentbylabel: com.atlassian.confluence.api.service.exceptions.BadRequestException: Could not parse cql : null

## **Issue Security**

The Issue Security tab shows the users who can see a specific issue based on its security level.

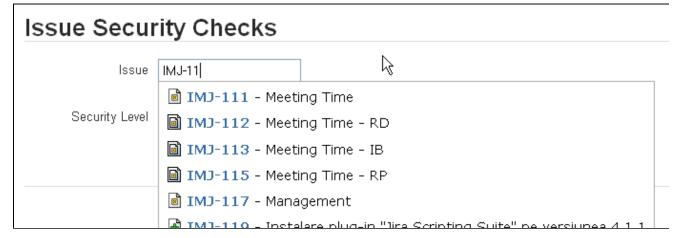

Once you have selected the issue, the Security Level field below it will immediately update to show the security level of the specified issue.

| Issue Secu     | rity Checks                                                     |
|----------------|-----------------------------------------------------------------|
| Issue          | IMJ-249<br>Select the issue to generate the security report by. |
| Security Level | Internal<br>Security level of the selected issue.               |
|                | ん<br>Submit                                                     |

To see the users who have the security level required for the issue, click Submit.

| ssue Secur               | ity Checks                                                            |                                              |
|--------------------------|-----------------------------------------------------------------------|----------------------------------------------|
| Issue                    | IMJ-11                                                                |                                              |
|                          | IMJ-111 - Meeting Time                                                |                                              |
| Security Level           | IMJ-112 - Meeting Time - RD                                           |                                              |
|                          | IMJ-113 - Meeting Time - IB                                           |                                              |
|                          | IMJ-115 - Meeting Time - RP                                           |                                              |
|                          | IMJ-117 - Management                                                  |                                              |
|                          | IMJ-119 - Instalare plug-in "Jira Scripting Suite" pe versiunea 4.1.1 |                                              |
| /iew Results(            | 174 results )                                                         |                                              |
| User                     |                                                                       | Security Sources                             |
|                          |                                                                       | -                                            |
| Adelina Gherasie (aghe   | erasie)                                                               | <ul> <li>Group (Kepler Employees)</li> </ul> |
| Adina Jurubita (ajurubit | a)                                                                    | <ul> <li>Group (Kepler Employees)</li> </ul> |
|                          | nanaila)                                                              | <ul> <li>Group (Kepler Employees)</li> </ul> |

Not all users shown in the report can actually see the specified issue unless they also have the **Browse Project** permission for the project the issue belongs to.

# **Other Sanity Checks**

The Sanity tab allows you to generate reports useful for maintaining a clean JIRA environment.

## Last Login

The Last Login report will show all users who have not logged in since before a specified date. This helps keep track of inactive users that still count toward your license limit.

| Sanity Checks       |                                                                                   |             |  |  |
|---------------------|-----------------------------------------------------------------------------------|-------------|--|--|
| Report              | Last Login 🔹                                                                      |             |  |  |
| Login Date          | Select the type of report you want to generate.                                   |             |  |  |
|                     | The report will show users who have not logged in since before the selected date. |             |  |  |
| Show Inactive Users | Check to show also deactivated users in the report.                               |             |  |  |
|                     | Submit                                                                            |             |  |  |
| View Results (8 re  | esults )                                                                          |             |  |  |
| Deactivate Users    | Delete Users                                                                      |             |  |  |
| User                | La                                                                                | ast Login   |  |  |
| 🔲 Jira Three (jir   | rauser3) No                                                                       | ot recorded |  |  |
| Jira User (jira     | auser1) No                                                                        | ot recorded |  |  |
| Jira User Two       | ro (jirauser2) No                                                                 | ot recorded |  |  |

You can **deactivate** (remove user from all the groups he/she belongs to and remove him/her from any project roles he/she might have) and **delet e** (remove user from JIRA) users. To do that you have to check the users you want to deactivate/delete.

To select all users click the checkbox from the User column.

On Delete Users a box will be displayed to confirm if you want to continue with this action.

Since version 2.6.3, deactivating a user just sets its active flag to false, keeping its associated groups and project roles.

In case of users from read-only LDAP directory, for which the active flag can't be updated, they are only removed from all groups associated to the following global permissions: JIRA Users, Administrators and System Administrators.

#### **Duplicate Users**

The **Duplicate Users** report shows the users who can be found in multiple directories.

The report is aware of the mirrored user directories from the **Configuration** page. This means that users who only belong to pairs of directories which are already configured are ignored from the report.

The **Duplicate Users** report is helpful because the users shown might not belong to the same groups in both directories and if the primary crashes, those users might end up having different permissions than expected.

| Sanity Che           | cks             |                                                               |
|----------------------|-----------------|---------------------------------------------------------------|
| Report               | Duplicate Users | k                                                             |
| View Results         | Submit          |                                                               |
| User                 |                 | Directories                                                   |
| Florin Manaila (fma  | naila)          | Active Directory server, JIRA Internal Directory, LDAP server |
| Gabriel Ionita (gion | ita)            | Active Directory server, JIRA Internal Directory              |
|                      |                 |                                                               |

### **Deactivated Users**

The **Deactivated Users** report shows the users who do not belong to any group nor do they have any roles on any projects. Deactivated users will not be able to log in and will not count towards your license limit. The report shows deactivated users from the specified directory.

| Sanity Check        | S                                                                                                    |  |  |  |
|---------------------|----------------------------------------------------------------------------------------------------|--|--|--|
| Report              | Deactivated Users •                                                                                  |  |  |  |
|                     | Select the type of report you want to generate.                                                      |  |  |  |
| Directory           | Directory JIRA Internal Directory  The report will show inactive users from the specified directory. |  |  |  |
|                     |                                                                                                    |  |  |  |
|                     | Submit                                                                                               |  |  |  |
|                     |                                                                                                    |  |  |  |
| View Results (3 re  | sults )                                                                                              |  |  |  |
| Activate Users      | Delete Users                                                                                         |  |  |  |
| User                |                                                                                                    |  |  |  |
| Jira Three (jir     | Jira Three (jirauser3)                                                                               |  |  |  |
| 🔲 🛛 Jira User (jira | user1)                                                                                               |  |  |  |
| The Jira User       | (thejirauser)                                                                                        |  |  |  |

You can **activate** (add user as member of a group - only groups who have JIRA User permission) and **delete** (remove user from JIRA) users. To do that you have to check the users you want to activate/delete.

To select all users click the checkbox from the User column.

To Activate Users, a dialog will be displayed from where you can choose the groups to add the selected users to.

| Groups | jira-users      |              |  |
|--------|-----------------|--------------|--|
|        | test-group      |              |  |
|        |                 |              |  |
|        | Select one or n | nore groups. |  |
|        | Activate        | Cancel       |  |

To **Delete Users** a dialog will be displayed to confirm the action.

Since version 2.6.3, activating a user which has its active flag set to false just sets it back to true, preserving the user's associated groups.

In case of users which have the active flag set to true, but aren't members of any of the groups associated to the following global permissions: JIRA Users, Administrators or System Administrators, they will be added to the selected groups from the JIRA Users Groups dialog.

## **Permission Helper**

#### Scanning

This tab gives you advices regarding what you should do to grant a certain permission to a user on a particular project or issue, or, if the user has that permission, it shows the permission sources.

You can choose a filter criteria for the permission helper, either by project or by issue.

Note that scanning a permission by project only checks non-dynamic permission sources (direct, by group, by project role or by project lead).

The dynamic permissions (eg. assignee, reporter) are only relevant in an issue context, so you can switch to this criteria and choose a particular issue for scanning.

You can select the user for which to check the permission either through autocomplete - you will get a list of possible matches after starting typing, or by using the user picker pop-up lunched from the right of the input.

| Find new add-ons                | By User                                              |                                                                                                    |     |  |
|---------------------------------|------------------------------------------------------|----------------------------------------------------------------------------------------------------|-----|--|
| Manage add-ons                  | By Project                                           | RDNA Permission Helper                                                                                                    |     |  |
| Purchased add-ons               | Scanner                                              |                                                                                                    |     |  |
| APPLICATION LINKS               | Browser                                              | Here you can find out what you should do to grant a certain permission to a user on a particular project or issue.                                                                                                    |     |  |
| Application Links               | Sanity                                               |                                                                                                    |     |  |
| Application Links               | Issue Security                                       | Criteria   Project  Susceptible for the second second seco |     |  |
| SOURCE CONTROL                  | Define Families                                      | Choose a filter criteria for the permission helper.                                                                                                    |     |  |
| DVCS Accounts                   | Predefined Families                                  | User developer1 223                                                                                                    |     |  |
| FishEye Configuration           |                                                      | Start typing to get a list of possible matches.                                                                                                    |     |  |
| Perforce Job Integration        | Permission Helper                                    | Issue DEMO-1 - What is an issue?                                                                                                    |     |  |
|                                 |                                                      | Start typing to find an issue.                                                                                                    |     |  |
| ISSUE COLLECTORS                |                                                      | Permission Edit Issues                                                                                                    |     |  |
| Issue Collectors                |                                                      | Start typing to find a permission or press down to select one.                                                                                                    |     |  |
| MONITORING                      |                                                      | Submit                                                                                                    |     |  |
| Database Monitoring             |                                                      | Subhit                                                                                                    |     |  |
|                                 |                                                      |                                                                                                    |     |  |
| ADMIN HELPER                    |                                                      | View Results                                                                                                    |     |  |
| Permission Helper               |                                                      |                                                                                                    |     |  |
| Notification Helper             |                                                      | Permission name: Edit Issues                                                                                                    |     |  |
| KEPLER TOOLS                    |                                                      | User: Developer 1                                                                                                    |     |  |
| Rights DNA                      |                                                      | Project: Demonstration Project                                                                                                    |     |  |
|                                 |                                                      | Permission scheme: Default Permission Scheme                                                                                                    |     |  |
| KEPLER PLUGINS<br>CONFIGURATION |                                                      | Issue: DEMO-1                                                                                                    |     |  |
| Katl-Commons                    | Status: O Developer 1 has the Edit Issues permission |                                                                                                    |     |  |
| Configuration                   |                                                      | Status Permission Source Details Actio                                                                                                    | ons |  |
| SIL Configuration               |                                                      | Suse Security Developer 1 is in security level level1.                                                                                                    |     |  |
| Redirect                        |                                                      |                                                                                                    |     |  |
| REST Remote Systems             |                                                      | Project Role     Developer 1 is a member of the following project role(s): Developers.                                                                                                    |     |  |

After selecting your criteria (project or issue), the user and the permission to analyze you can click submit. If any of the project, issue or user are invalid, an error message will be displayed.

If validation passes, you will be shown the analysis result. If the user has the given permission for the given project/issue context, the permission sources will be displayed.

For the issue criteria, the issue security is also checked.

#### Results

If the user doesn't have the given permission for the given project / issue context, you will be shown all the failed permission sources.

For project role or group permission sources, you can expand the result and see in what groups / project roles should the user be included to be granted the permission, as well as what other permissions he will be granted by joining that groups / roles.

| Notification Helper                             | View Re | esults                         |                              |                                                                |                               |                                 |
|-------------------------------------------------|---------|--------------------------------|------------------------------|----------------------------------------------------------------|-------------------------------|---------------------------------|
| KEPLER TOOLS                                    |         | Permission name: 🔳 Ad          | dminister Projects           |                                                                |                               |                                 |
| Rights DNA                                      |         | User: Developer 1              |                              |                                                                |                               |                                 |
|                                                 |         | Project: Demonstration Project |                              |                                                                |                               |                                 |
| KEPLER PLUGINS<br>CONFIGURATION                 | Pe      | ermission scheme: Defau        |                              |                                                                |                               |                                 |
| Katl-Commons<br>Configuration                   |         | Status: 🚺 D                    | eveloper 1 does not have the | Administer Projects permission                                 |                               |                                 |
| SIL Configuration                               | Status  | Permission Source              | e Details                    |                                                                |                               | Actions                         |
| Redirect                                        | 0       | Project Role                   | Developer 1 is r             | ot a member of any of the follow                               | ing project role(s): Administ | trators. Collapse               |
| REST Remote Systems                             |         | Administrators                 |                              |                                                                |                               |                                 |
| SOAP Remote Systems                             |         |                                |                              | Administer Projects                                            |                               |                                 |
| LDAP Configuration                              | Sugges  | ted Families                   |                              | Administer Projects<br>Ability to administer a project in JIRA |                               |                                 |
| Kepler Licenses                                 |         |                                |                              | <ul> <li>Project Role (Administrators)</li> </ul>              |                               |                                 |
| Atlassian Licenses                              | First @ | 1 » Last                       |                              | (jira-administrators)                                          |                               | Groups per page 2 👻             |
| Rights DNA                                      |         |                                |                              |                                                                |                               |                                 |
| User Group Picker                               | Family  | -0 (2 projects)                |                              |                                                                |                               | ( 2 users ) Show Users Add User |
| Database Custom Field<br>DataTable Custom Field | Proje   | ect Name                       | Permissions                  |                                                                |                               | Actions                         |
| Data lable Custoli i Field                      | Glob    | al permissions                 |                              |                                                                |                               | Expand                          |
|                                                 | Dem     | onstration Project (DEM        | 10)                          |                                                                |                               | Expand View Scheme              |
|                                                 | Test    | Project (TP)                   |                              |                                                                |                               | Expand View Scheme              |
|                                                 |         |                                |                              |                                                                |                               |                                 |
|                                                 | Family  | -1-Admin User (2 proje         | ects)                        |                                                                |                               | (1 user) Show Users Add User    |
|                                                 | Proje   | ect Name                       | Permissions                  |                                                                |                               | Actions                         |
|                                                 | Glob    | al permissions                 |                              |                                                                |                               | Expand                          |
|                                                 | Dem     | onstration Project (DEM        | 10)                          |                                                                |                               | Expand View Scheme              |
|                                                 | Test    | Project (TP)                   |                              |                                                                |                               | Expand View Scheme              |

You can also try the "Suggest Families" button, that will scan for all permission families that contain the searched permission on the given issue / project.

Suggested families will be ordered by the number of users from the same email domain as the searched user. Clicking on the "Show Users" button will show all the family members.

You can add the user to any of the suggested families by clicking the "Add User" button of the specific family.

You can then do a rescan of the user permission and you will see the user was granted the permission.

Adding the user to a suggested permissions family will remove the user from ANY other permission groups he/she belongs to.

# **Backup and restore**

### At Restore: install first the plugins

Mundane operations as backup and restore may pose some problems to the unsuspecting JIRA administrator. Since all the Kepler plugins create some tables in the JIRA schema - we created this mechanism long before Active Objects was introduced into Atlassian's framework - you need to take some precautions at restore.

Specifically, at restore you need to create the tables used by our plugins. You do not need to copy schema from the previous JIRA or fill it with data, you just need to **simply install the plugins into JIRA before restoring** (enabling the plugins would create the needed tables).

Rights DNA has two dependencies:

- 1. katl-commons (core support)
- 2. warden (used for licensing)

For reference, these are the tables created by each add-on

Plugin

Tables

| Rights DNA   | krightsdnacustomer          |  |  |
|--------------|-----------------------------|--|--|
|              | krightsdnapermset           |  |  |
|              | krightsdnapermsetusers      |  |  |
|              | krightsdnauserdefinedfamily |  |  |
| katl-commons | kplugins                    |  |  |
|              | kpluginscfg                 |  |  |
|              | kissuestate                 |  |  |
|              | kstatevalues                |  |  |
| warden       | -                           |  |  |